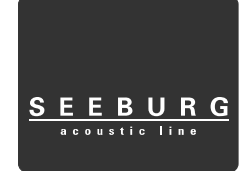

Stand März 2015

# **Benutzerhandbuch DSP 2.6**

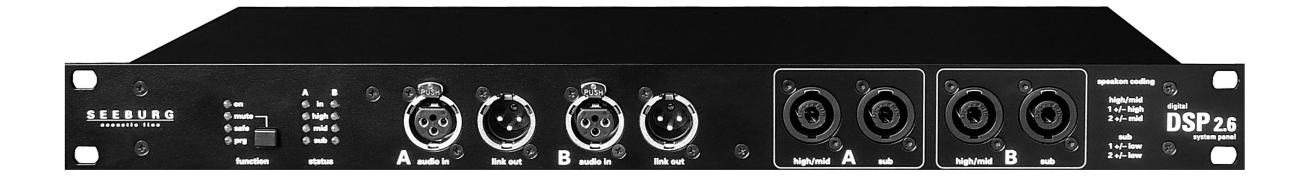

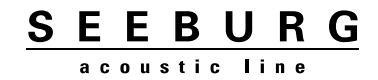

## Inhaltsverzeichnis

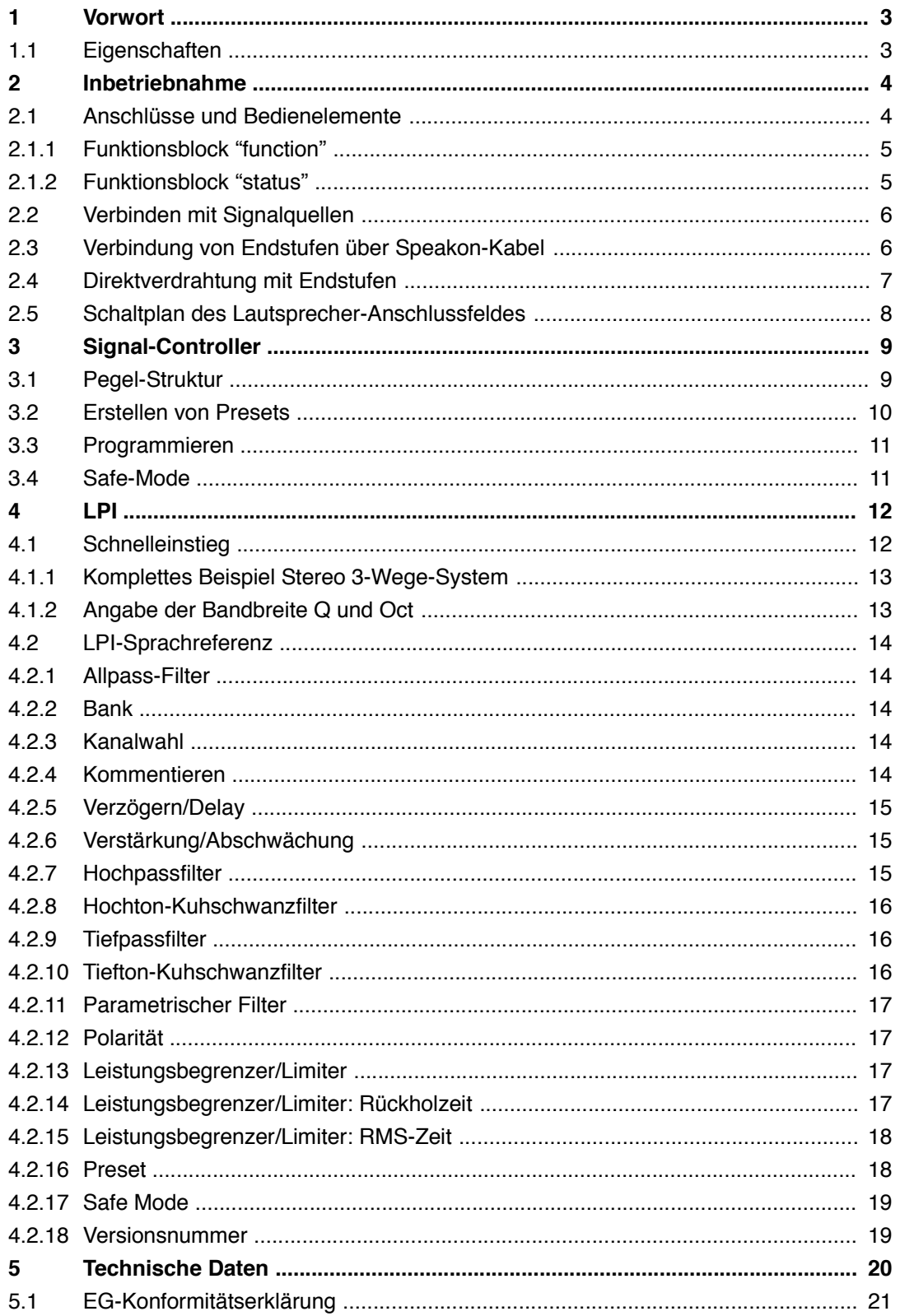

#### **1 Vorwort**

In Tradition zum legendären Seeburg SP 2.5 haben wir einen digitalen Nachfolger entwickelt, der die robuste Langlebigkeit mit den Vorzügen hochwertigster digitaler Signalverarbeitung vereint. DSP steht hier für **D**igital **S**ystem **P**anel. Gemeint ist damit die Kombination aus Anschlussfeld und Signalcontroller.

Analoge wie digitale Elektronik, sowie der auf FPGA-Technologie basierende Signalprozessor stammen aus dem HDLM 8, einem branchenweiten anerkannten Flaggschiff unter den Loudspeaker Management Controllern. Auf die notwendigsten Prozessor-Funktionen reduziert und mit einer einfachen wie genialen Programmierschnittstelle ausgestattet, ist es uns gelungen, ein solides sowie langlebiges und dennoch kostenoptimiertes Produkt zu entwickeln.

## **1.1 Eigenschaften**

Der DSP 2.6 versteht sich als Ein-Preset-Controller für den dauerhaften Betrieb eines Verstärker-Racks mit einer Lautsprecheranlage. Dennoch lassen sich beliebig viele verschiedene Lautsprecheranlagen betreiben, in dem man bei Inbetriebnahme das passende Preset aufspielt.

Weiterhin lassen sich – sofern programmiert – bis zu vier Presets über gedrückt halten der Mute-Taste aufrufen. Die zusätzlichen Presets nennen wir *Safe-Mode*. Gedacht ist dieser zum Hinterlegen von empfindlicheren Limiter-Einstellungen, um die Lautsprecheranlage z.B. bei unbeaufsichtigtem DJ-Betrieb besonders zu schützen. Über diesen Weg lassen sich jedoch auch völlig unterschiedliche Presets programmieren, so dass Sie unterschiedliche Lautsprecheranlagen ohne neues Programmieren betreiben können.

Ein Preset wird im Mute-Zustand als Audio-Stück über den XLR-Eingang A eingespielt. Beliebig viele Audio-Stücke lassen sich auf einem Smartphone, Tablet einem Notebook oder auf CD als WAV-Datei archivieren und jederzeit abspielen. Damit ist gewährleistet, dass Sie noch in vielen Jahren, selbst wenn sich Computer-Betriebssysteme weiterentwickelt haben und wahrscheinlich nicht mehr kompatibel sind zu heutiger Software oder Softwaretreibern, noch immer Ihren DSP 2.6 bequem programmieren können.

Der Signalcontroller verfügt jeweils pro Eingang und Ausgang über 20 Filterblöcke, Peak- und RMS-Limiter, Gain, Phasenumkehr und Delay. Jeder Filterblock kann einen der folgenden Typen annehmen: Parametrischer-, Kuhschwanz-, Hochpass-, Tiefpass- oder Allpassfilter. Die Hoch- und Tiefpassfilter lassen sich u.a. zu Linkwitz-Riley, Butterworth oder Bessel-Filtern mit beliebiger Steilheit bis 48 dB/Oktave formieren. Dafür werden mehrere Filterblöcke zu je 12 dB automatisch zusammengefasst. Insgesamt verfügt das Gerät über 160 Filter.

## **2 Inbetriebnahme**

Der DSP 2.6 eignet sich ideal zum Einbau in ein Verstärker-Rack. Auf der Rückseite befinden sich sämtliche innerhalb des Racks fest zu verlegende Anschlüsse.

Über die Anschlüsse auf der Vorderseite verbinden Sie das Rack mit dem Signalausgang Ihres Mischpultes sowie die Endstufen mit den Lautsprechern.

# **2.1 Anschlüsse und Bedienelemente**

*Vorderseite*

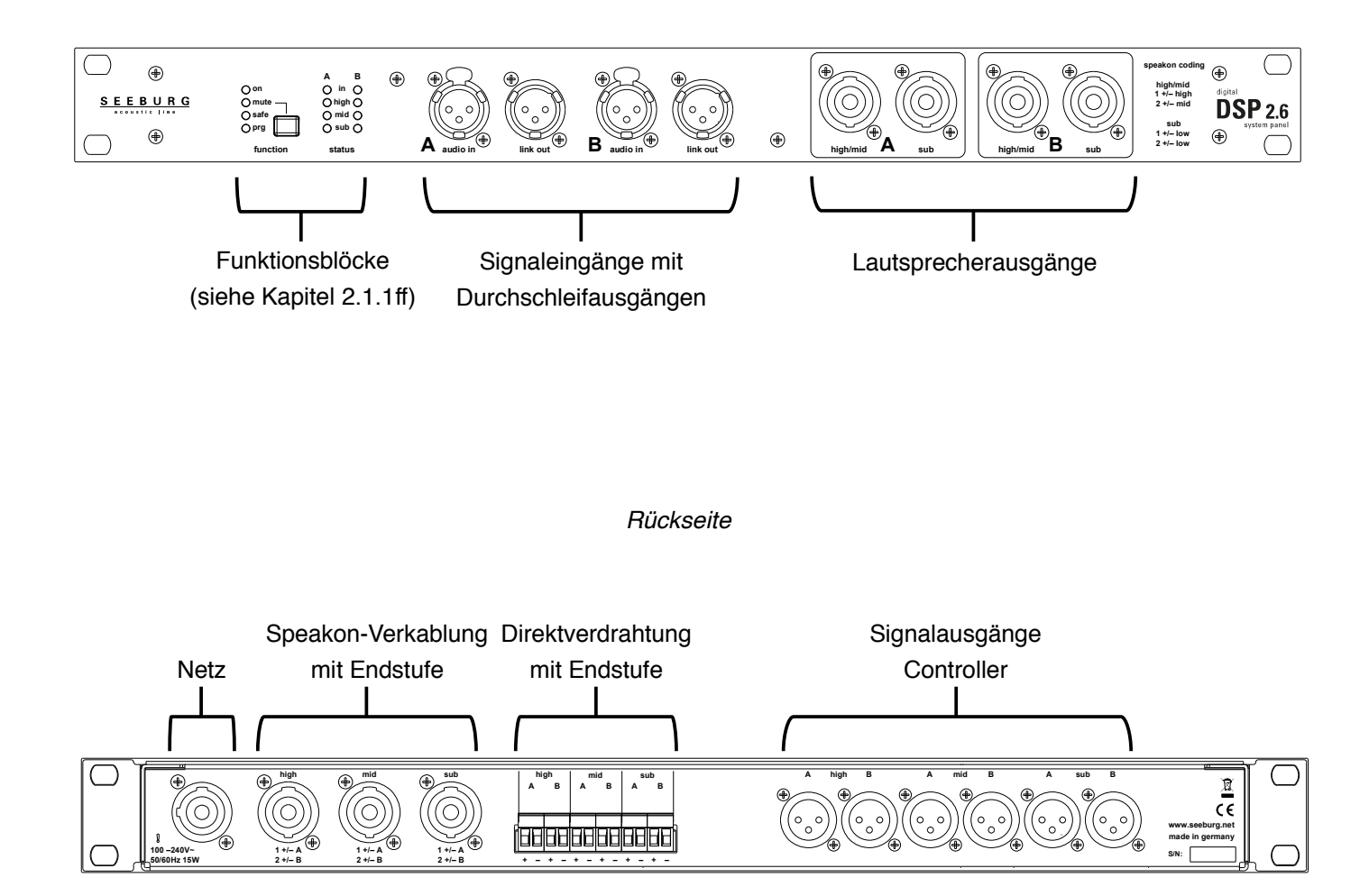

## **2.1.1 Funktionsblock "function"**

- **on** *grün* wenn Gerät betriebsbereit
	- *rot* oder *orange* wenn Gerät in Einschaltphase
- **mute** *rot* wenn Ausgänge stummgeschaltet

Durch kurzzeitiges Drücken der roten Taste schaltet sich der Mute-Zustand ein und aus.

**safe** *aus* wenn das Standard-Preset geladen ist

*grün* wenn der Safe-Modus 1 geladen ist

*orange* wenn der Safe-Modus 2 geladen ist

*rot* wenn der Safe-Modus 3 geladen ist

Durch langes Drücken der roten Taste lassen sich die Safe-Modi umschalten, sofern diese programmiert sind

**prg** *blinkt grün* während des Programmiervorgangs *leuchtet grün* (fünf Sekunden) nach Abschluss des Programmiervorgangs

*leuchtet rot* (fünf Sekunden) bei Programmierfehler; das vorherige Preset bleibt erhalten

## **2.1.2 Funktionsblock "status"**

Die Status-Anzeigen leuchten jeweils

*grün* für "Signal vorhanden"

*orange* für "Limiter aktiv"

*rot* für "analoge Übersteuerung"

- **in** Anzeige für die Eingänge A und B
- **high** Anzeige für die high-Ausgänge A und B
- **mid** Anzeige für die mid-Ausgänge A und B
- **sub** Anzeige für die sub-Ausgänge A und B

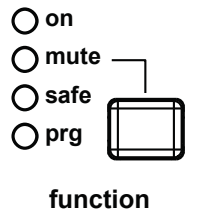

 $\bigcap$  in  $\bigcap$ **A high**  $O$  mid  $O$  $\bigcap$  sub  $\bigcap$ **B**

**status**

# **2.2 Verbinden mit Signalquellen**

Der DSP 2.6 verfügt über eine spezielle Eingangselektronik, die mehrere Eigenschaften eines Übertragers nachahmt. Erreicht wurde das durch eine besondere Schaltungstechnik, die dazu führt, dass die Impedanz der Signalleitungen gegenüber Masse bzw. Schirm sehr hoch und vor allem exakt gleich ist. Damit verbessert sich die Störunempfindlichkeit hinsichtlich Gleichtaktstörungen und Brummschleifen um mehr als 30dB gegenüber herkömmlichen Schaltungen. Während der sogenannte CMRR-Wert (Common Mode Rejection Ratio) üblicherweise nur im Labor unter Idealbedingungen (=saubere Kontakte und gemeinsamer Massepunkt) eingehalten werden kann, trifft das für den DSP 2.6 auch in reellen, nicht idealen Umgebungen zu.

Achten Sie jedoch stets auf eine saubere Verbindungen mit hochwertigen Steckverbindungen und geschirmten Kabeln mit symmetrischer Signalführung.

## **2.3 Verbindung von Endstufen über Speakon-Kabel**

Verwenden Sie ausschließlich zweipaarig belegte Speakon-Kabel. Jedes Speakon-Kabel führt das Leistungssignal von zwei Kanälen. Schließen Sie jeweils den doppelt belegten Ausgang einer Endstufe an die gewünschten Systemeingänge *high, mid* oder *sub* an.

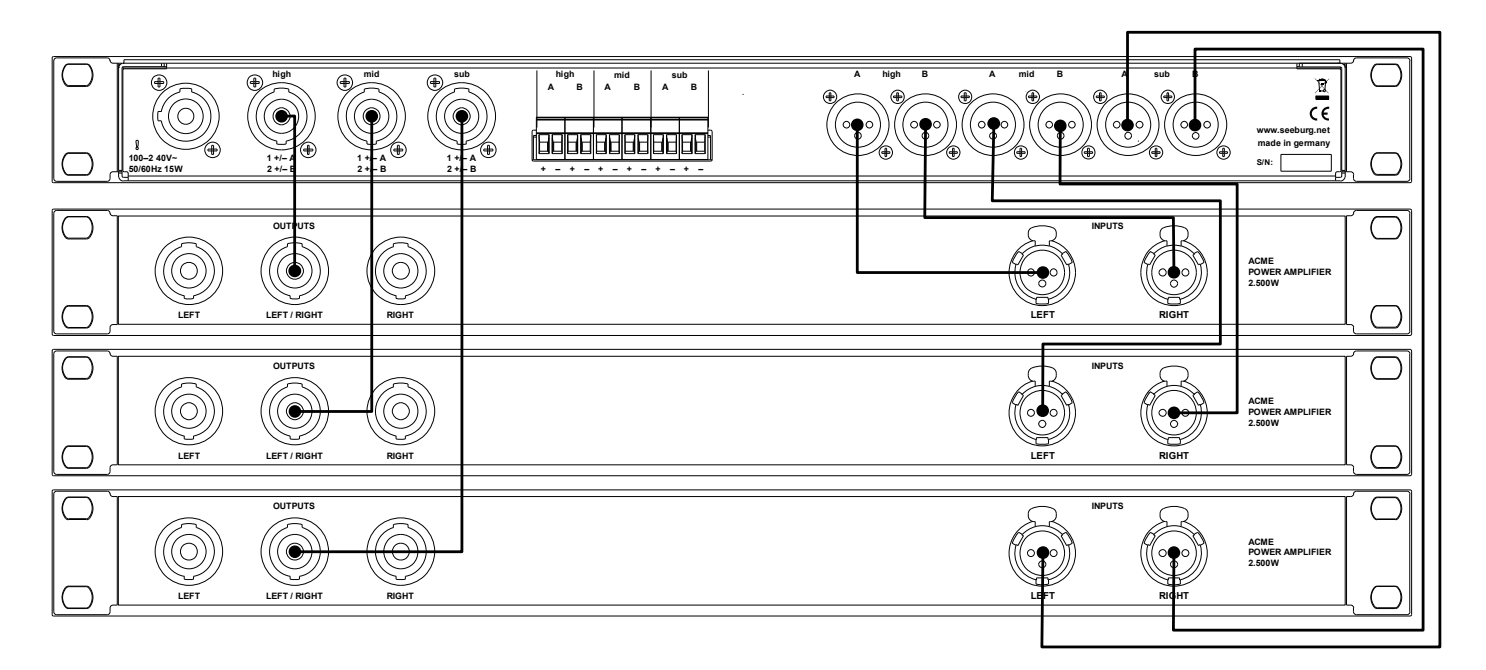

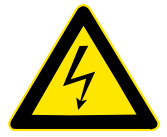

**Die Phoenix-Steckverbinder sollten auch bei Nichtbenutzung stets am Gerät verbleiben, da sonst die Kontakte berührt werden könnten.**

**Bei Nichtbeachtung herrscht Lebensgefahr!**

## **2.4 Direktverdrahtung mit Endstufen**

Die rückseitigen Phoenix-Schraubklemmverbindungen sind intern parallel mit den Speakon-Buchsen verbunden.

**Achten Sie auf Kabel mit ausreichenden Querschnitt: mindestens 2,5mm2! Verwenden Sie stets Aderendhülsen, da das Kabel sonst brechen könnte!**

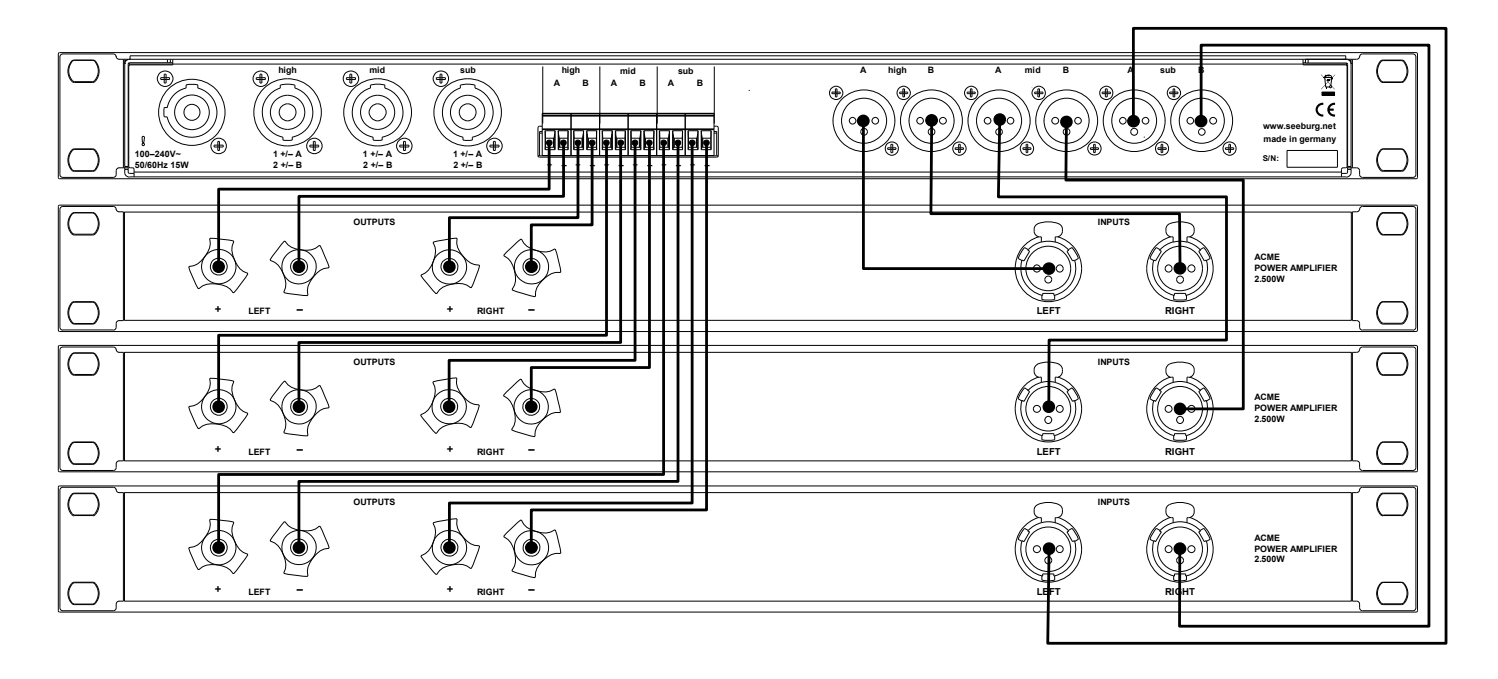

## **2.5 Schaltplan des Lautsprecher-Anschlussfeldes**

Die interne Verdrahtung der Lautsprecher-Anschlüsse entnehmen Sie bitte folgendem Schaltplan.

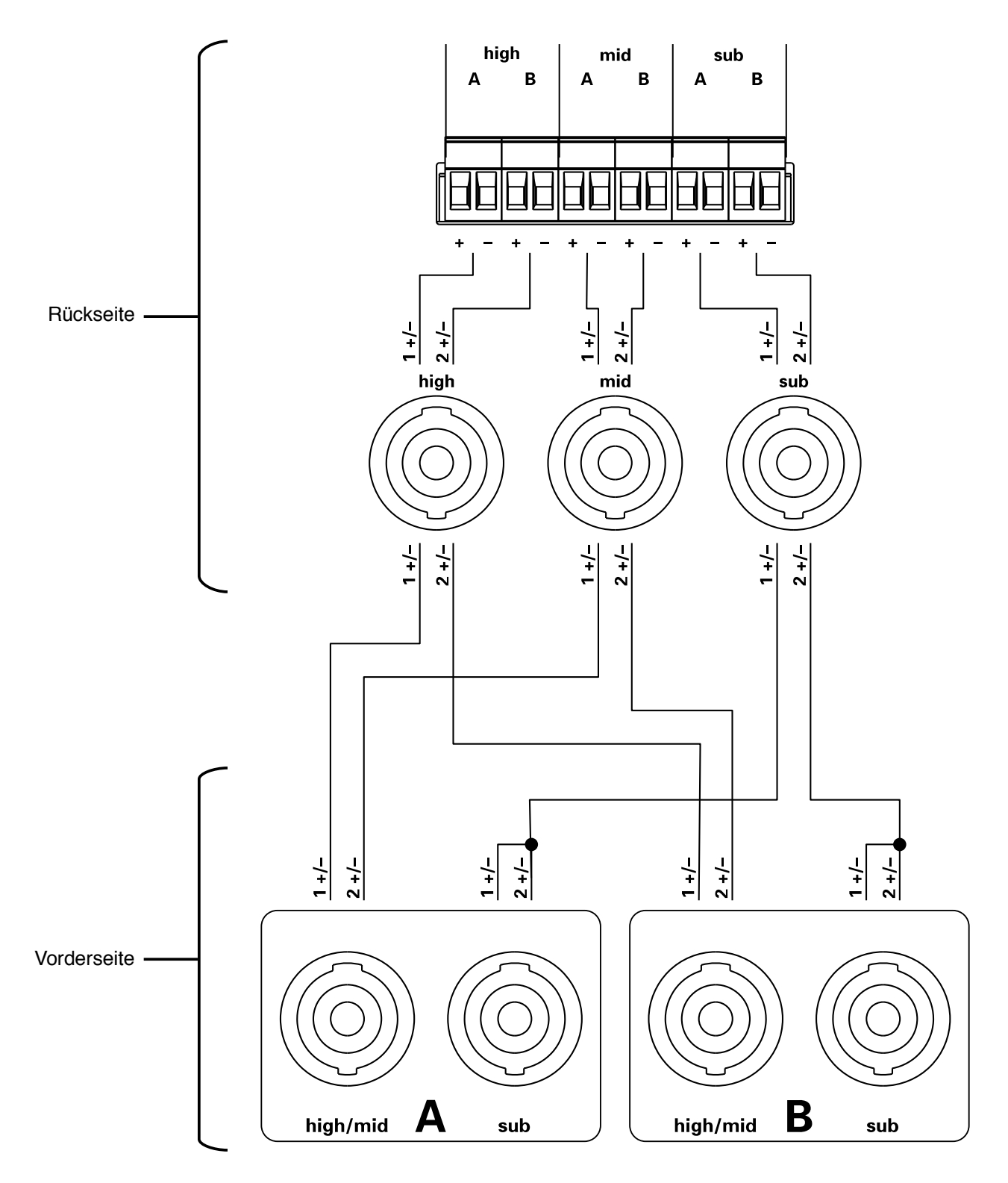

 $\underbrace{\mathsf{S} \ \mathsf{E} \ \mathsf{E} \ \mathsf{B} \ \mathsf{U} \ \mathsf{R} \ \mathsf{G}}_{\mathsf{acoustic line}}$ 

#### **3 Signal-Controller**

Der DSP 2.6 ist als Stereo-Gerät ausgelegt. Alle Einstellungen wirken sich stets auf die Eingangskanäle *A* und *B* sowie auf die Ausgangspaare *high A/B*, *mid A/B* und *sub A/B* gleichermaßen aus. Routing sowie Mono-Mischung sind für dieses Gerät nicht notwendig und daher nicht vorgesehen.

Die Audiodaten werden mit 96 kHz gewandelt und verarbeitet. Vorteile dieser doppelten Samplingfrequenz ergeben sich in einer geringeren Signallaufzeit sowie in Filterformen, die bei hohen Frequenzen ihrem analogen Vorbild besser entsprechen. Üblicherweise entsteht bei hohen Samplingfrequenzen jedoch der Nachteil, dass Filter im Frequenzbereich unter 100 Hz ungenau sind und höhere Verzerrungen mit sich bringen. Dieses ist beim DSP 2.6 nicht der Fall, da spezielle Lattice-Ladder Filter mit erhöhtem Rechenaufwand zur Anwendung kommen, die diese negativen Eigenschaften ausschließen.

## **3.1 Pegel-Struktur**

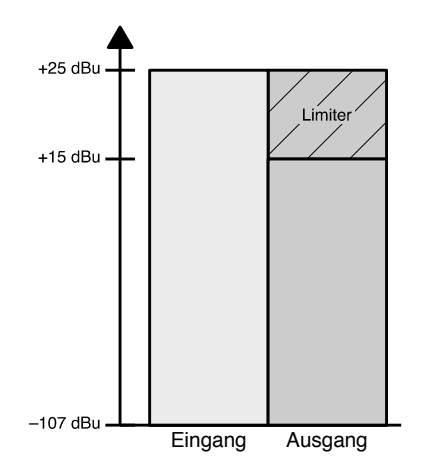

Auf der Eingangsseite befinden sich pro Kanal je zwei unterschiedlich empfindliche Analog-Digital-Wandler. Je nach Höhe der Amplitude schaltet der Signal-Prozessor automatisch auf den passenden Wandler störungsfrei um. Dadurch ergibt sich ein Dynamikumfang von über 130 dB bei einer Übersteuerungsgrenze von 25 dBu.

Ausgangsseitig ist dieses Verfahren technisch leider nicht möglich. Um dennoch einen möglichst rauscharmen Betrieb zu gewährleisten, wurde der maximale Ausgangspegel auf 15 dBu ausgelegt, was ein Grundrauschen von unter –105 dBu ermöglicht. Der Ausgangspegel ist jedoch hoch genug, um mit einem Verstärker bei 32 dB Gain eine Leistung von rund 3.760 Watt an 8 Ohm bzw. über 7.500 Watt an 4 Ohm zu erzielen.

Die Differenz aus dem höheren möglichen Maximalpegel des Eingangs wird durch die Ausgangslimiter aufgefangen. Daher liegt an den Ausgängen immer ein verzerrungsfreies Signal an.

#### **3.2 Erstellen von Presets**

Die Presets werden mit Hilfe einer einfachen Beschreibungssprache in Textform erstellt. Dieses, ursprünglich für den Seeburg HDLM 8 entwickelte Verfahren ermöglicht ein professionelles Erstellen von Lautsprechersetups ohne sich mit den sonst unübersichtlichen und schwer durchschaubaren Softwarelösungen beschäftigen zu müssen.

Den Beschreibungstext eines Presets können Sie sich ausdrucken und abheften. Die Form der Beschreibungssprache ist so einfach gehalten, dass jeder Fachkundige auch Jahre später dieses sofort lesen und interpretieren kann.

Die Beschreibungssprache nennt sich LPI: **L**oudspeaker **P**rogramming **I**nterface.

Erstellt wird das Preset über ein Web-App. Dieses ist im Internet zu erreichen über:

#### <http://seeburg.net/lpi>

Auf dieser Seite gibt es die Möglichkeit, das App herunterzuladen und Offline zu verwenden.

Sie benötigen lediglich einen aktuellen, HTML 5-fähigen Browser.

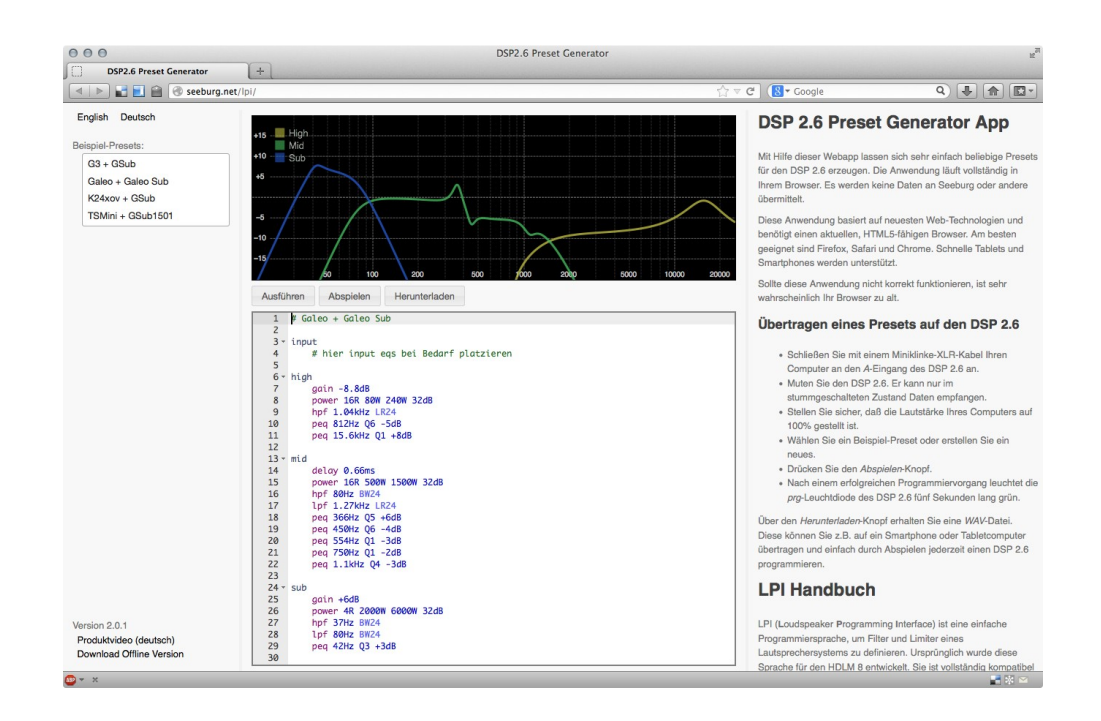

Siehe auch Kapitel 4, Sprachreferenz.

## **3.3 Programmieren**

Das Preset wird in Form eines Audio-Stückes in den Eingang A eingespielt. Das kann auf eine vielfältige Art und Weise geschehen. Sie können z.B. es direkt aus dem Browser einspielen.

- Schließen Sie mit einem Miniklinke-XLR-Kabel das Abspielgerät an den *A*-Eingang des DSP 2.6 an.
- Muten Sie den DSP 2.6. Er kann nur im stummgeschalteten Zustand Daten empfangen.
- Stellen Sie sicher, dass die Lautstärke Ihres Computers auf 100% gestellt ist.
- Wählen Sie ein Beispiel-Preset oder erstellen Sie ein neues.
- Drücken Sie den *Abspielen*-Knopf.
- Nach einem erfolgreichen Programmiervorgang leuchtet die *prg*-Leuchtdiode des DSP 2.6 fünf Sekunden lang grün.

Wir empfehlen, alle benötigten Presets als WAV-Datei abzuspeichern und den dazugehörigen LPI-Text zu Referenzzwecken auszudrucken.

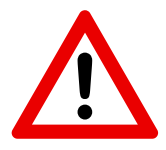

**Sollten Sie das Preset von einem Musik-Player einspielen, müssen Sie unbedingt darauf achten, dass sich der Player im Single-Modus befindet. Der DSP 2.6 schaltet nach erfolgreichem Programmieren die Stummschaltung aus. Weitere Stücke werden mit voller Lautstärke abgespielt!**

#### **3.4 Safe-Mode**

Der Safe-Mode ist ein zweites, drittes oder viertes Preset. Durch gedrückthalten der Mute-Taste wird der jeweils nächste Modus aufgerufen. Die Safe-Mode LED ändert dabei jeweils die Farbe. Siehe Kapitel 2.1.1.

Wir empfehlen, nur einen einzigen Safe-Mode zu programmieren. Dieser sollte die gleichen Preset-Daten enthalten, jedoch mit geringeren Leistungswerte in den Limitern bzw. einen zusätzlichen Eingangslimiter.

Ihnen steht natürlich frei, den Safe-Mode zu "missbrauchen", um damit bis zu vier völlig verschiedene Presets auf dem Gerät gleichzeitig unterzubringen.

## **4 LPI**

LPI (**L**oudspeaker **P**rogramming **I**nterface) ist eine einfache Programmiersprache, um Filter und Limiter eines Lautsprechersystems zu definieren. Ursprünglich wurde diese Sprache für den HDLM 8 entwickelt. Sie ist vollständig kompatibel zu allen unterstützten Geräten.

#### **4.1 Schnelleinstieg**

Geben Sie zunächst einen der folgenden Kanäle an:

input high mid sub

Setzen Sie die Grenzfrequenz des Lautsprechers mit Hochpass- und Tiefpassfiltern:

**hpf 1khz bw24**

…definiert einen Hochpass bei 1kHz mit Butterworth-Charakteristik und 24dB pro Oktave. Die Reihenfolge der einzelnen Parameter ist beliebig.

Setzen Sie nun Filter zur Entzerrung des Frequenzganges:

```
peq 2.3khz q4.2 -3dB
peq 5khz q2 -2.5dB
```
Benutzen Sie das #-Zeichen für Kommentare:

```
hshelf 12 10khz 3dB # Kuhschwanzfilter mit 12dB/Oktave
bei 10kHz
```
Setzen Sie eine Abschwächung oder Verstärkung:

**gain -3db**

Geben Sie Spitzen- und Durchschnittsleistung zusammen mit der Nominalimpedanz des Lautsprechers an. Außerdem wird der Gain der Endstufe benötigt:

```
power 200W 800W 8R 32dB
```
#### **4.1.1 Komplettes Beispiel Stereo 3-Wege-System**

```
input
     # ein bisschen Entzerrung
     peq 800Hz q2 -3dB
     peq 250Hz q3 -6dB
high
     power 50W 300W 16R 32dB
     gain -3dB
     hpf 1khz bw24
     peq 2.3khz q4.2 -3dB
     peq 5khz q2 -2.5dB
     hshelf 12 10khz 3dB # etwas Brillianz
mid
     power 200W 1000W 8R 32dB
     hpf 120hz bw24
     lpf 1khz bw24
     peq 500hz q5 -6dB
sub
    gain +3dB
     power 500W 2000W 8R 32dB
     hpf 30hz bs12
     lpf 120hz bw24
     peq 42hz q3 +3dB # an der Tuningfrequenz
                        # ein wenig mehr Leistung
```
#### **4.1.2 Angabe der Bandbreite Q und Oct**

Anstelle von Q kann bei allen betreffenden LPI-Befehlen die Bandbreite auch in Oktaven angegeben werden. Verwenden Sie hierzu den Zusatz "oct".

*Beispiel:*

**peq 5khz 0.3oct -2.5dB**

#### **4.2 LPI-Sprachreferenz**

## **4.2.1 Allpass-Filter**

**apf [Q<q>] <Frequenz>Hz|kHz**

Definiert einen Allpass-Filter. Wenn Q angegeben ist, wird ein Allpassfilter 2. Ordnung verwendet.

*Beispiele:*

**apf 250Hz # Allpass 1. Ordnung apf 200Hz q3.5 # Allpass 2. Ordnung**

# **4.2.2 Bank**

**bank**

Erstellt eine neue Preset-Bank. Jede Bank muss gleich viele Presets haben. Diese Funktion hat auf dem DSP 2.6 keine Auswirkung, da dessen Konzept nur eine Bank zulässt.

## **4.2.3 Kanalwahl**

Legt den angegebenen Ein- bzw. Ausgangskanal für die folgenden Befehle fest.

**input|high|mid|sub**

*Beispiel:*

```
high
     # nun kommen die Filter für die Hochtonausgänge
     peq 1khz q1 -3dB
```
## **4.2.4 Kommentieren**

**#**

*Beispiel:*

**# Dieser Text ist Dokumentation und wird ignoriert**

#### **4.2.5 Verzögern/Delay**

```
delay <Zeit>ms
```
Stellt die Verzögerung in Millisekunden ein. Der DSP 2.6 kann je Ein- bzw. Ausgang maximal 5,33 ms verzögern. Diese Funktion ist zur Anpassung des Lautsprecher-Offsets innerhalb eines Systems gedacht.

*Beispiel:*

**delay 2.3ms**

#### **4.2.6 Verstärkung/Abschwächung**

**gain <Wert>dB**

Setzt die Verstärkung oder Abschwächung eines Kanals.

*Beispiel:*

**gain -3.5dB**

#### **4.2.7 Hochpassfilter**

```
hpf [Q<Steilheit>|<Steilheitswert>] <Frequenz>Hz|kHz
```
Definiert einen Hochpassfilter an der angegebenen Frequenz (–3 dB Punkt). Die Steilheit kann einer der folgenden Steilheitswerte sein oder in Q angegeben werden.

- Butterworth-Charakteristik, 6 bis 48 dB pro Oktave in 6 dB-Schritten
	- bw6, bw12, bw18, bw24, bw30, bw36, bw42, bw48
- Bessel-Charakteristik, 6 bis 48 dB pro Oktave in 6 dB-Schritten
	- bs6, bs12, bs18, bs24, bs30, bs36, bs42, bs48
- Linkwitz-Riley-Charakteristik, 12 bis 48 dB pro Oktave in 12 dB-Schritten
	- Ir12, Ir24, Ir48

*Beispiele:*

**hpf lr24 1kHz # Linkwitz-Riley 24dB pro Oktave bei 1kHz hpf 200Hz q0.6 # Hochpass mit Q**

#### **4.2.8 Hochton-Kuhschwanzfilter**

```
hshelf [6|12] <Frequenz>Hz|kHz <gain>dB
```
Definiert einen Kuhschwanzfilter (Shelving Filter). Die Frequenz definiert die Filtermitte.

*Beispiel:*

**hshelf 6 10khz +3dB**

## **4.2.9 Tiefpassfilter**

**lpf [Q<Steilheit>|<Steilheitswert>] <Frequenz>Hz|kHz**

Definiert einen Tiefpassfilter an der angegebenen Frequenz (–3 dB Punkt). Die Steilheit kann einer der folgenden Steilheitswerte sein oder in Q angegeben werden.

- Butterworth-Charakteristik, 6 bis 48 dB pro Oktave in 6 dB-Schritten
	- bw6, bw12, bw18, bw24, bw30, bw36, bw42, bw48
- Bessel-Charakteristik, 6 bis 48 dB pro Oktave in 6dB-Schritten
	- bs6, bs12, bs18, bs24, bs30, bs36, bs42, bs48
- Linkwitz-Riley-Charakteristik, 12 bis 48 dB pro Oktave in 12 dB-Schritten
	- Ir12, Ir24, Ir48

*Beispiele:*

```
lpf bw24 1kHz # Butterworth 24dB pro Oktave bei 1kHz
lpf 200Hz q0.6 # Hochpass mit Q
```
#### **4.2.10 Tiefton-Kuhschwanzfilter**

**lshelf [6|12] <Frequenz>Hz|kHz <gain>dB**

Definiert einen Kuhschwanzfilter (Shelving Filter). Die Frequenz definiert die Filtermitte.

*Beispiel:*

**lshelf 6 80Hz +3dB**

#### **4.2.11 Parametrischer Filter**

```
peq Q<q> <Frequenz>Hz|kHz <gain>dB
peq2 Q<q> <Frequenz>Hz|kHz <gain>dB
```
Definiert einen Parametrischen Filter mit Frequenz, Q und Gain.

Während "peq" die Bandbreite bei dem halben Gain definiert, wird bei "peq2" die Bandbreite bei -3dB festgelegt. Das kann bei der Übernahme von Presets aus anderen Controllern nützlich sein. Wenden Sie sich im Zweifel an Seeburg.

*Beispiel:*

**peq 2.5kHz q4 -6dB**

## **4.2.12 Polarität**

**polarity nor|rev phase nor|rev**

Setzt die Polarität des Kanals. "Polarity" und "Phase" bewirken das Gleiche.

*Beispiel:*

**phase rev**

## **4.2.13 Leistungsbegrenzer/Limiter**

power <Impedanz>R <thermal power>W <peak power>W <amp **gain>dB**

Setzt sowohl den Durchschnittslimiter als auch den Peak-Limiter. Der größere Leistungswert ist die Peak-Leistung. Diese sollte mehr als doppelt so groß sein als die Durchschnittsleistung. Geben Sie sie Verstärkung Ihrer Endstufe in dB an. Normalerweise haben Endstufen 26 oder 32 dB Verstärkung.

*Beispiel:*

**power 6.3R 200W 1000W 32dB**

**4.2.14 Leistungsbegrenzer/Limiter: Rückholzeit**

```
releasetime <time>ms
```
Setzt die Rückholzeit des Durchschnittslimiters. Wenn nicht angegeben, ist der Standardwert 60 ms für den Ausgang und 2500 ms für den Eingang. Verwenden Sie das nur, wenn Sie wissen, was Sie tun.

*Beispiel:*

**power 6.3R 200W 1000W 32dB releasetime 75ms**

#### **4.2.15 Leistungsbegrenzer/Limiter: RMS-Zeit**

**rmstime <time>ms**

Stellt die Integrationszeit der RMS-Messung für den Leistungsbegrenzer/Limiter ein. Wenn nicht angegeben, ist der Standardwert 35ms. Verwenden Sie das nur, wenn Sie wirklich wissen, was Sie tun.

*Beispiel:*

**power 6.3R 200W 1000W 32dB rmstime 100ms**

#### **4.2.16 Preset**

**preset ["Bezeichnung"]**

Erstellt ein neues Preset in der aktuellen Bank. Die Bezeichnung ist optional und dient ausschliesslich der besseren Lesbarkeit in der Grafikanzeige.

*Beispiel:*

```
preset "Flat"
high
     hpf 1khz bw24
mid 
     lpf 1khz bw24
preset "Voice"
input
     peq 3khz q1 +3dB
high
     hpf 1khz bw24
mid 
     lpf 1khz bw24
```
## **4.2.17 Safe Mode**

#### **safemode**

Erstellt das DSP 2.6 "Safe Mode" Preset. Der DSP 2.6 ist als ein Ein-Preset-Controller entwickelt worden. Der Safe Mode sollte genutzt werden, um die Lautsprecher z.B. mit Hilfe einer konservativen Einstellung des Limiters in schwierigen Umgebungen besser zu schützen. Bis zu vier Modi lassen sich auf dem DSP 2.6 unterbringen. Wichtig: intern wird diese Funktion mit preset "Safe Mode" gleichgesetzt. Es sollten also immer die vollständigen Lautsprecher-Einstellungen folgen, sonst wird ein Fullrange-Signal ausgegeben.

*Beispiel:*

```
# in diesem Beispiel wird der 
# Safe Mode durch einen
# zusätzlichen Eingangs-
# limiter realisiert
high
     power 8R 200W 1000W 32dB
     hpf 1khz bw24
mid 
     power 8R 500W 1500W 32dB
     lpf 1khz bw24
safemode
input
     power 8R 300W 1000W 32dB
high
     power 8R 200W 1000W 32dB
     hpf 1khz bw24
mid 
     power 8R 500W 1500W 32dB
     lpf 1khz bw24
```
#### **4.2.18 Versionsnummer**

**version <Nummer>**

Setzt die Versionsnummer. Diese wird nur im HDLM 8 benötigt, damit dieser beim Importieren zwischen älteren und aktuellen Einstellungen unterscheiden kann.

*Beispiel:*

**version 3**

## **5 Technische Daten**

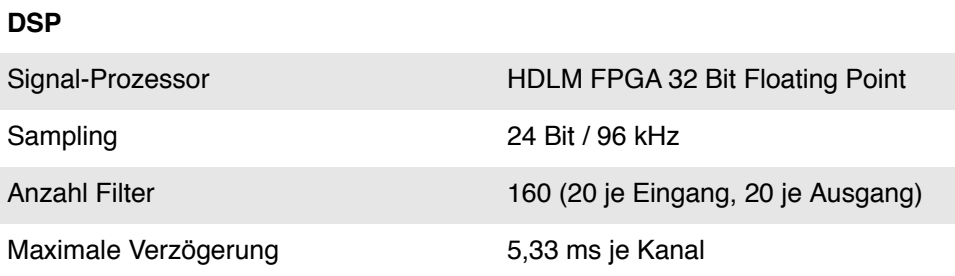

# **Eingänge**

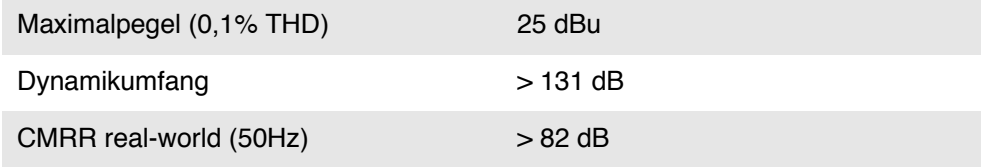

# **Ausgänge**

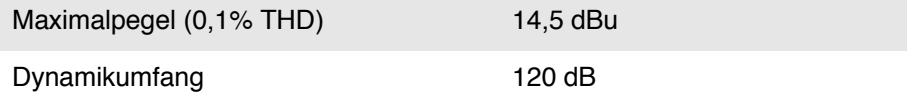

## **Eingang zu Ausgang**

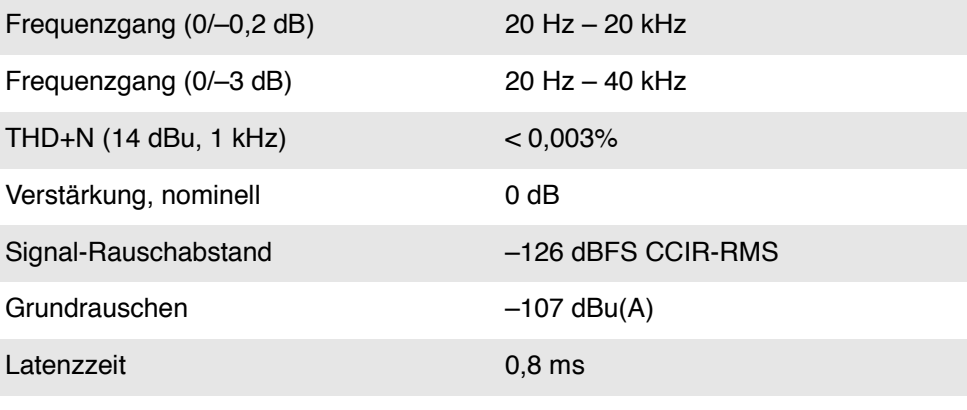

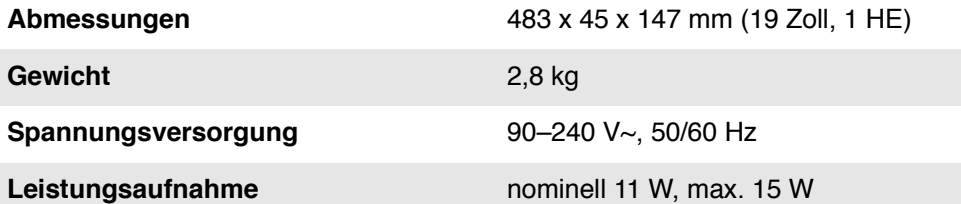

## **5.1 EG-Konformitätserklärung**

Hersteller:

SEEBURG acoustic line Produktions- und Vertriebsgesellschaft mbH Auweg 32 D-89250 Senden / Freudenegg

CE

Der Hersteller ist berechtigt, dieses Produkt mit dem CE–Zeichen (Conformité Europénne) zu kennzeichnen und erklärt hiermit, dass das Produkt der EMC-Richtlinie 89/336/EEC und der Niedrigspannungsrichtlinie 73/23/EEC entspricht.

Dieses Gerät ist vollständig in Deutschland entwickelt und produziert worden.